Quick Start Guide

# Uniti<sub>, Star</sub>

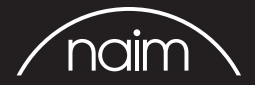

What's in the box

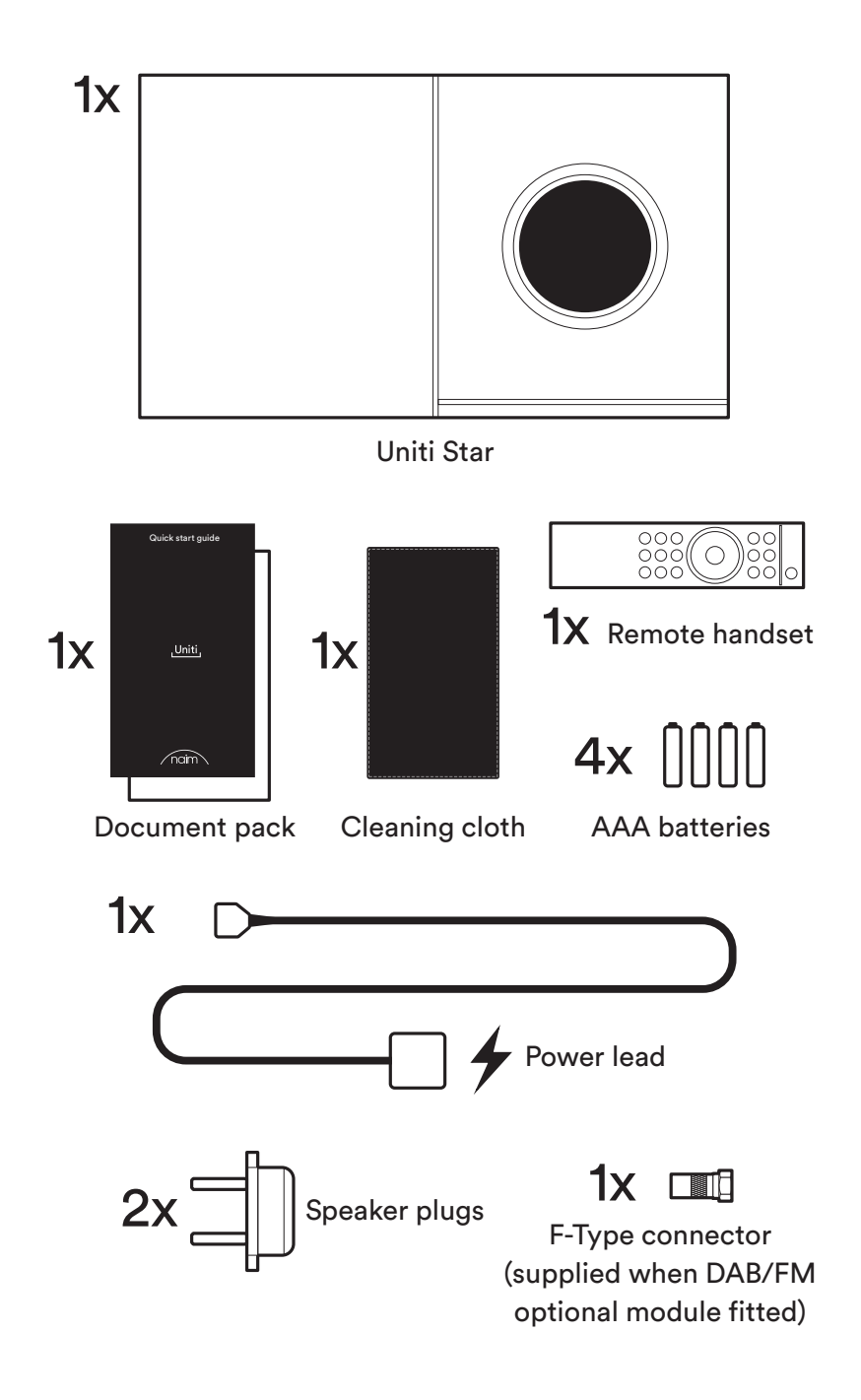

# Get to know your system

Uniti Star is a complete music centre, you'll be listening to more music than e than ever before. These front and back diagrams show the operational These front and back diagrams show the operational features and socket features and sockets.Uniti Star is a complete music centre, you'll be listening to more music

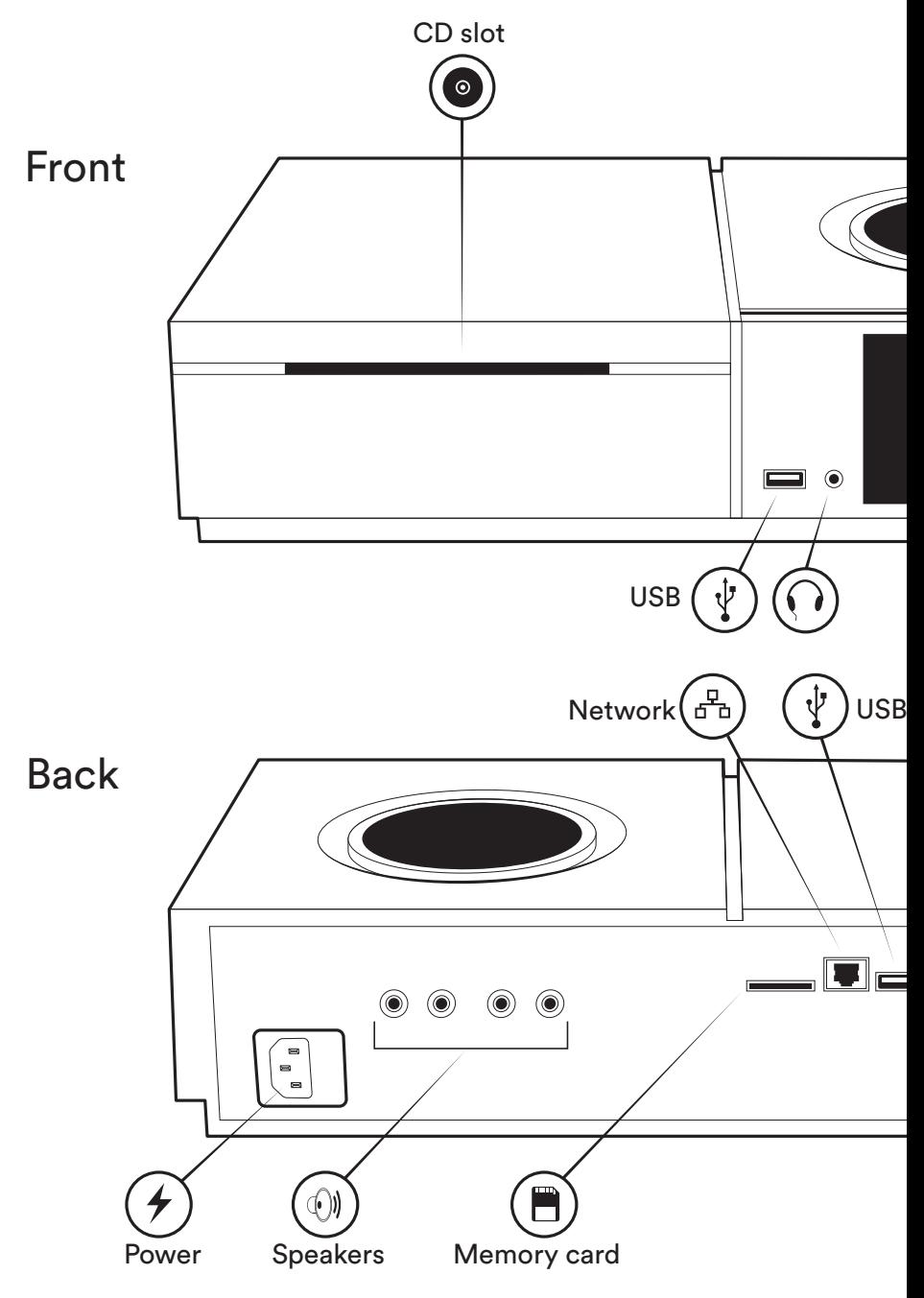

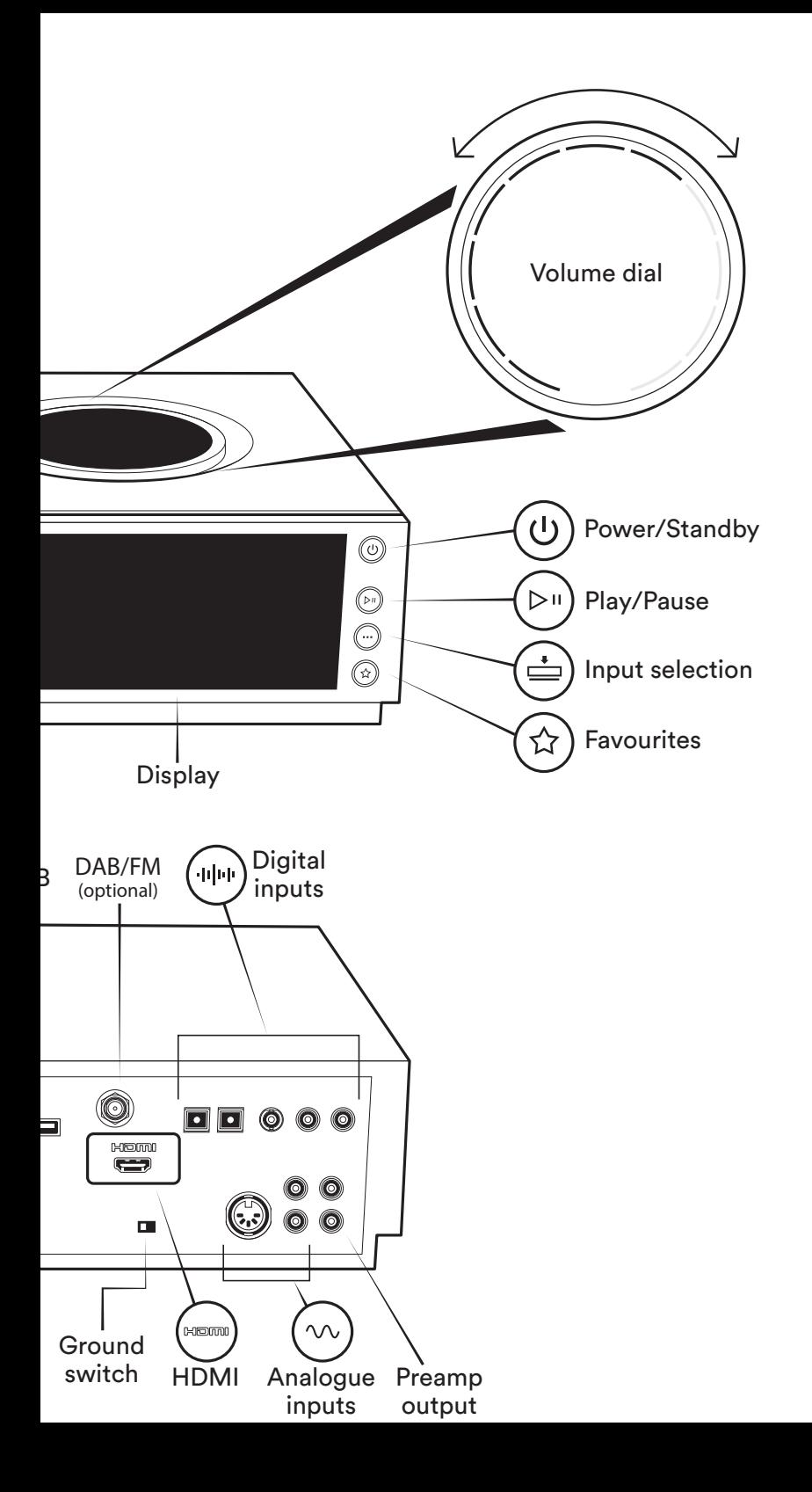

### Remote

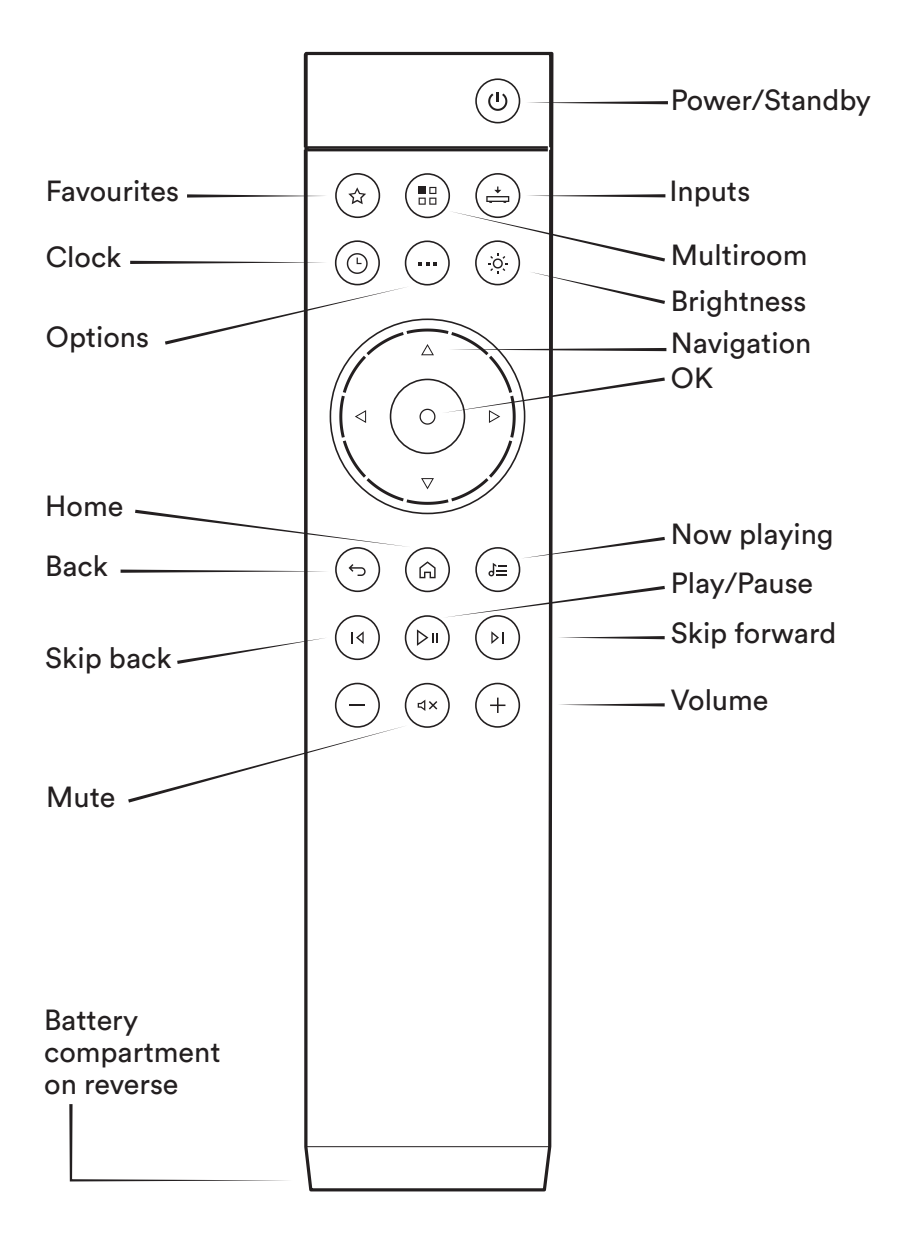

## Simple setup

You will also need speakers with cables, a router with Wi-Fi which is connected to the internet and a smart phone or tablet. Optionally a network cable can be used for a wired connection.

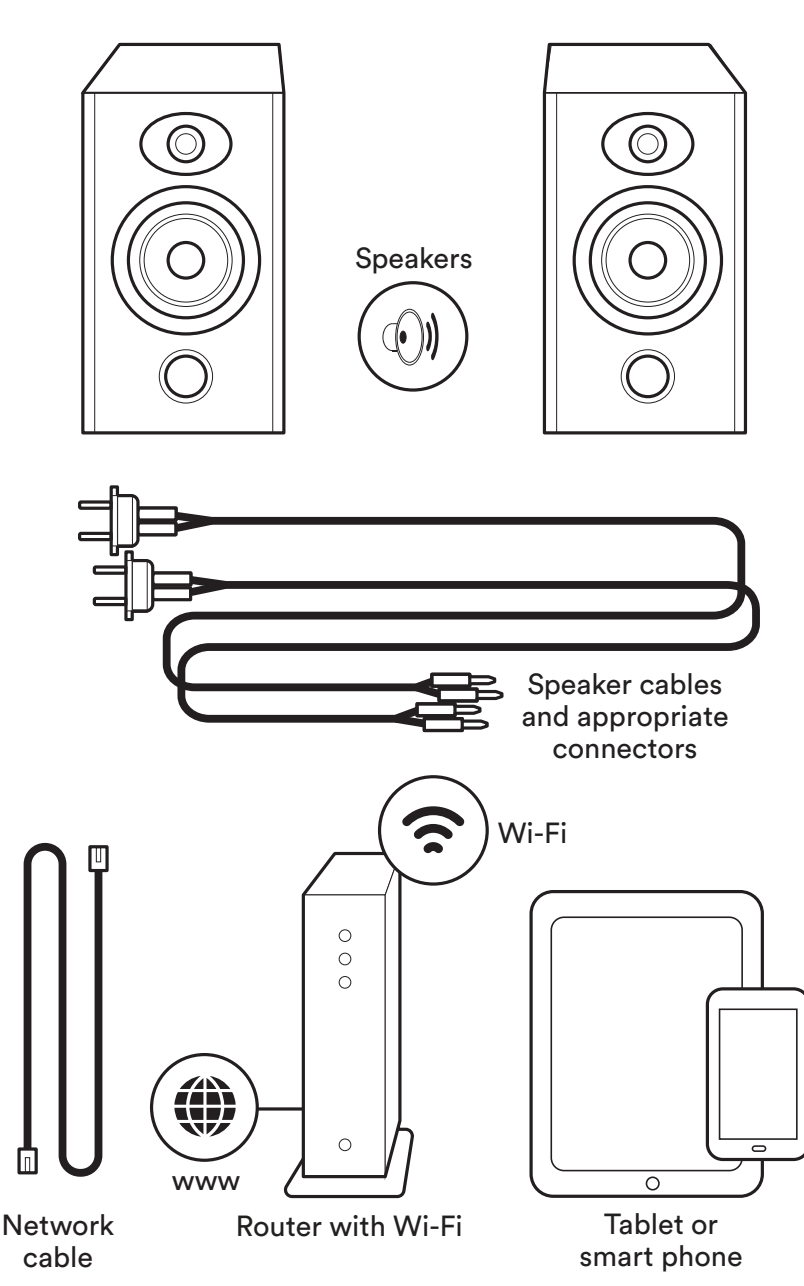

## Connection and power

(A) Connect the speakers to the rear of the unit. (B) Ensure you have a powered and connected Wi-Fi router within range. (C) Load batteries into the remote and (D) connect the power lead to the unit's power socket and to the mains. (E) Then switch on the unit by pressing the power button to the right of the unit's display.

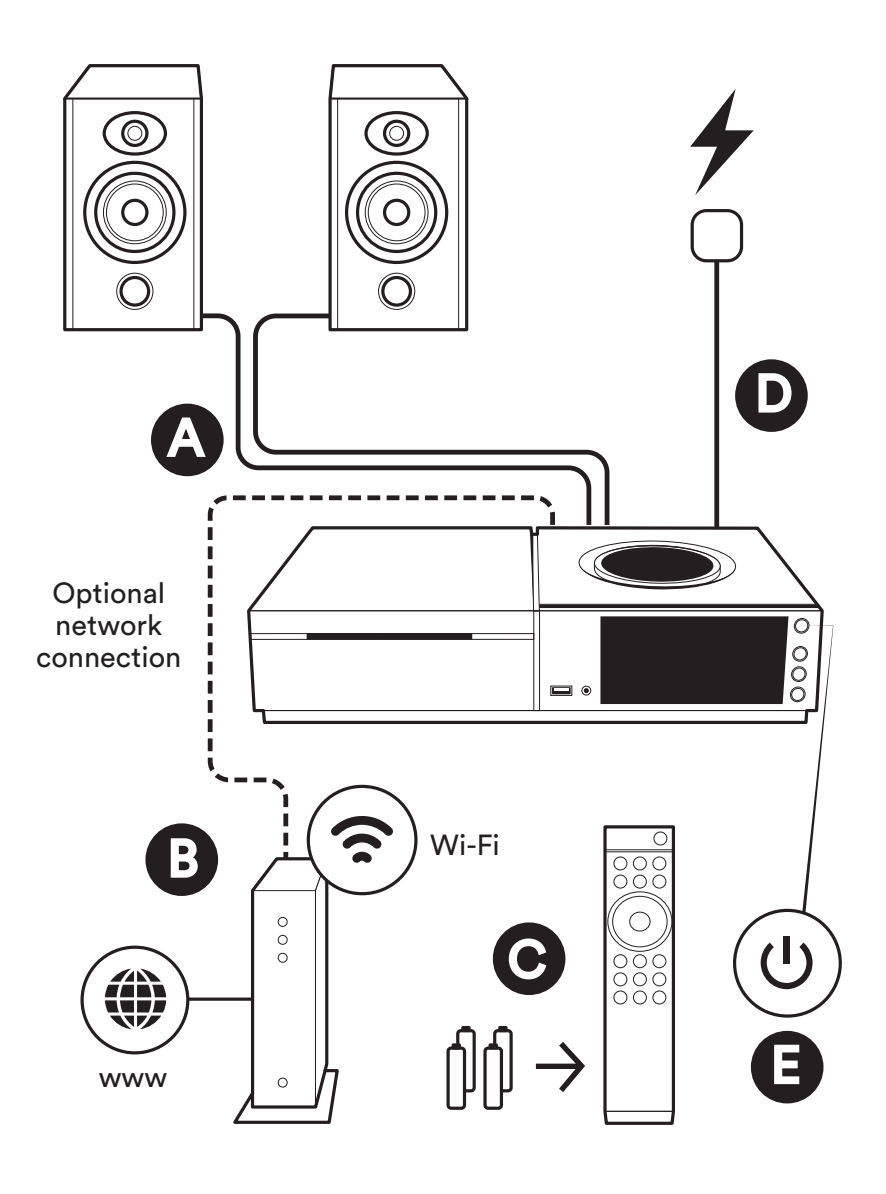

## Pairing the remote

Once your unit is powered and on, you will need to pair the remote. To do this hold the remote close to the unit's display screen and press the remote's home button for 3 seconds. The remote is now paired to the unit and ready to use.

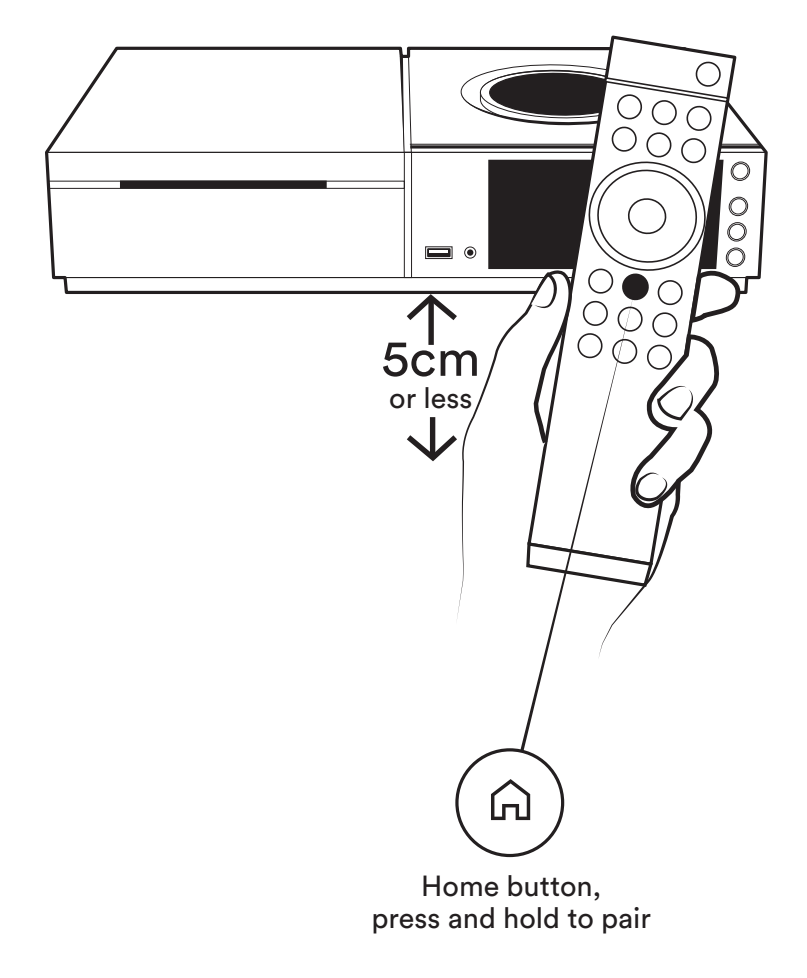

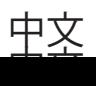

# Download Naim app

Download and install the Naim app for your iOS or Android device.

Launch the Naim app and follow the setup instructions to configure the product.

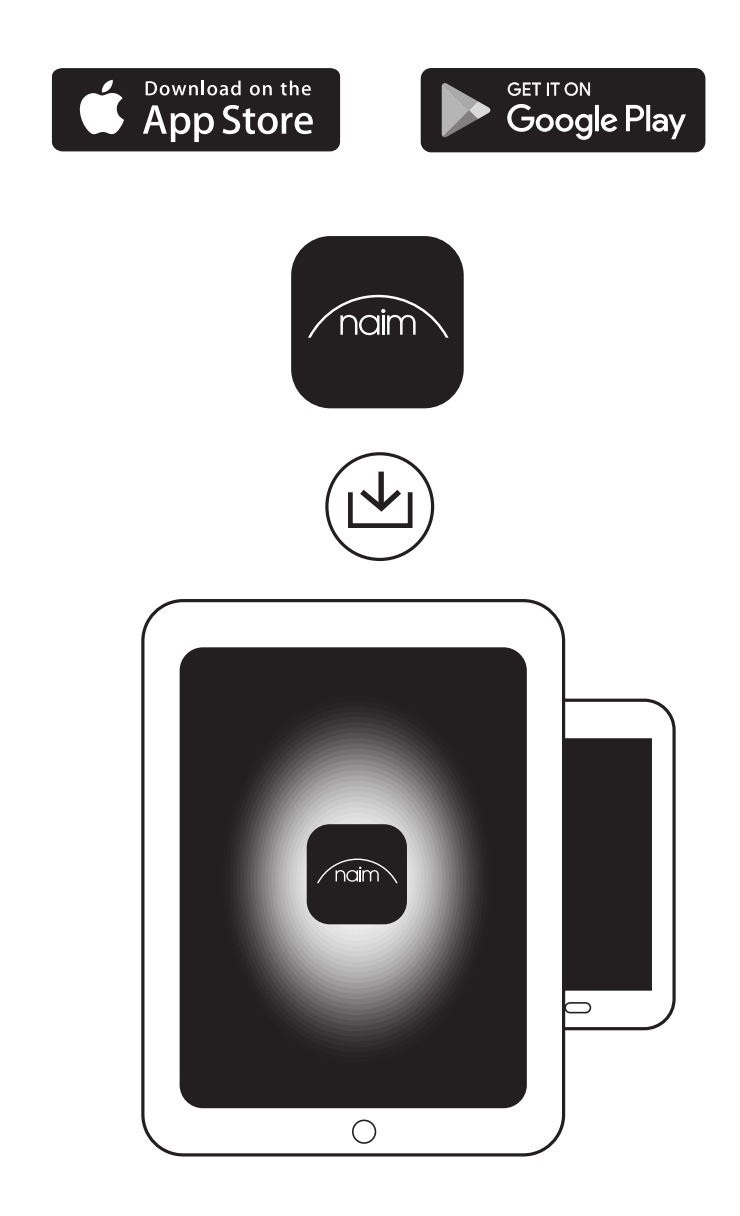

# Playing music

Access all of your music including your favourite streaming services and Internet radio stations, play your stored music from a Naim server (such as a Uniti Core) and be the source for your multiroom system. Uniti Star also includes digital, analogue, CD replay and HDMI connections so you can connect your external sources.

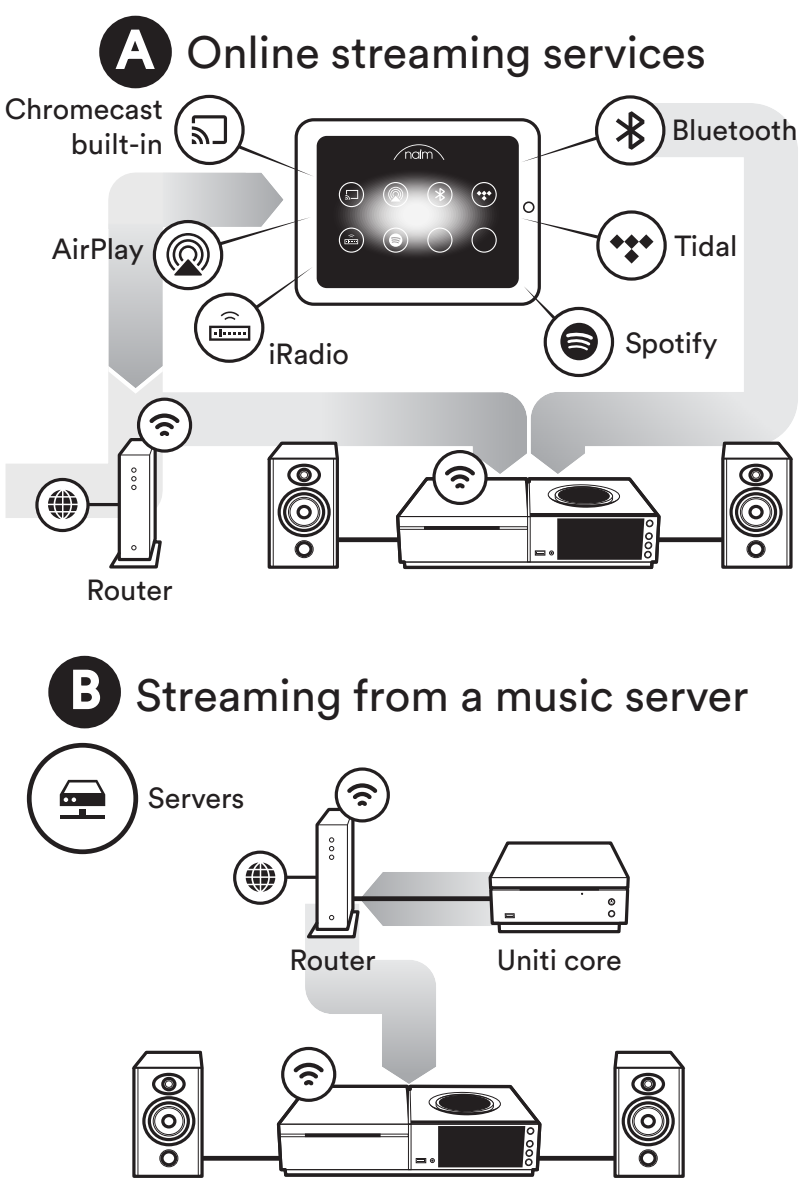

Uniti Star

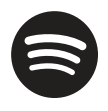

**Spotify Connect** Use your phone, tablet or computer as a remote control for Spotify. Go to spotify.com/ connect to learn how.

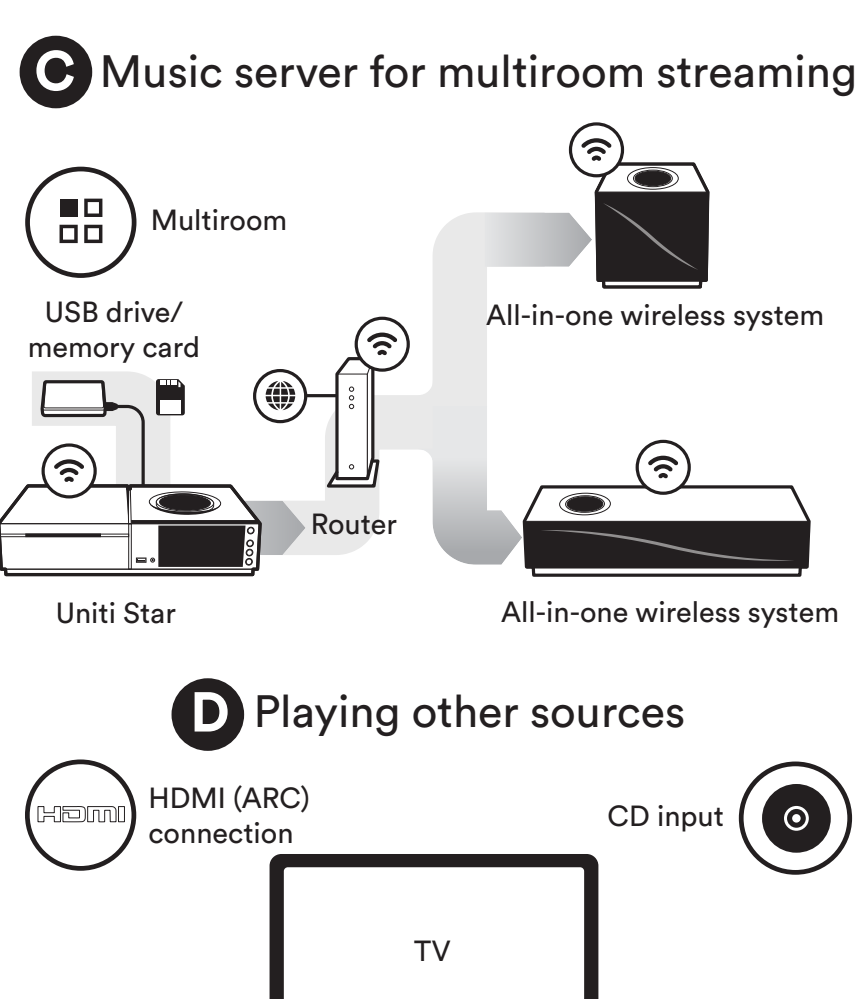

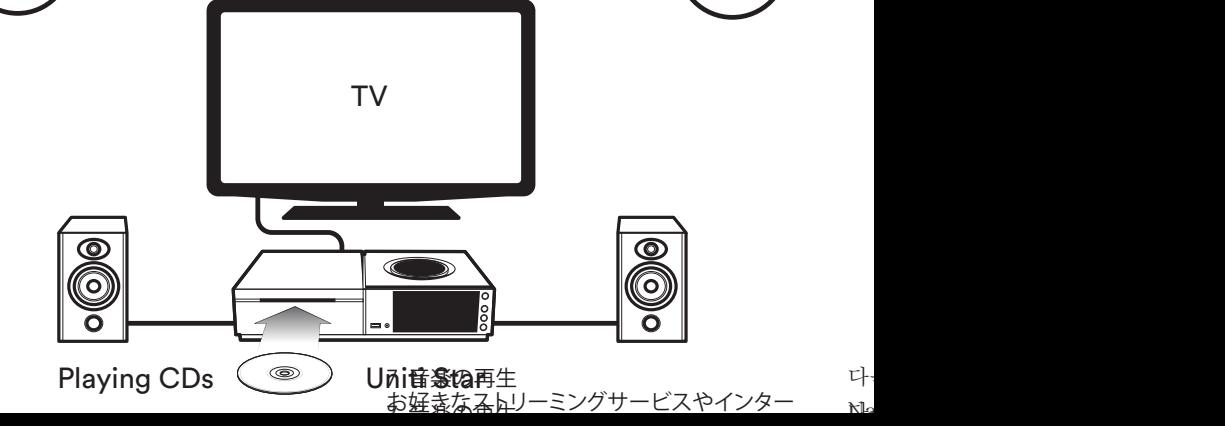

Visit the Naim website for further support, including useful video tutorials and interactive setup and support guides.

www.naimaudio.com/naim-support

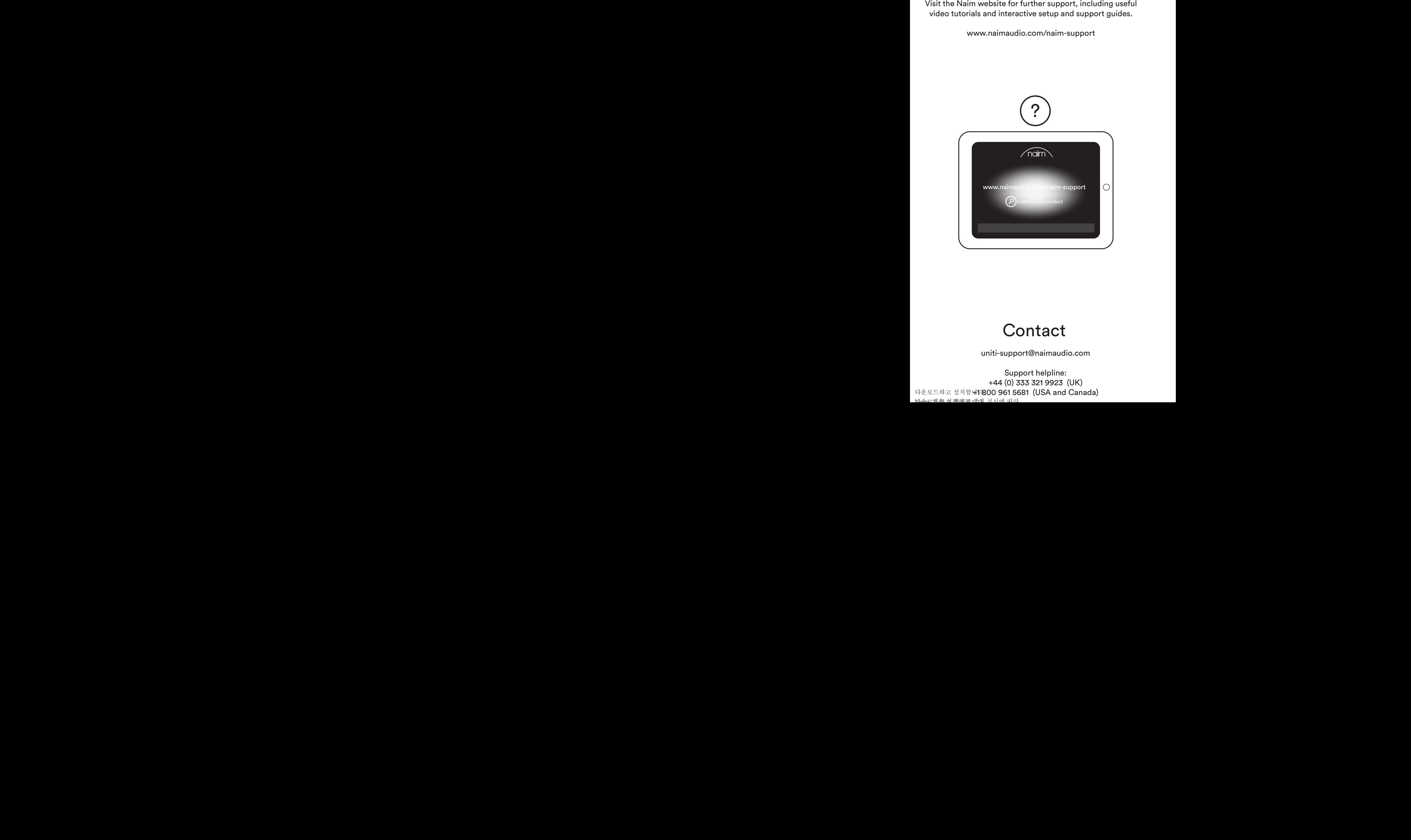

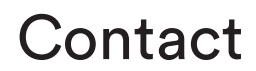

uniti-support@naimaudio.com

Support helpline: +44 (0) 333 321 9923 (UK) 다운로드하고 설치합**내1800 961 5681 (USA and Canada)** Na&re 백왕 센해화 세계 시시에 따라 Nastred 하는 게 왜 왜 의

## Acknowledgements

## ,Uniti, Atom

Uniti Atom® is a registered trademark of Naim Audio Ltd. Registered in the United Kingdom and other countries.

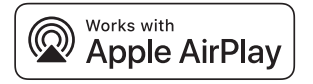

Use of the Works with Apple badge means that an accessory has been designed to work specifically with the technology identified in the badge and has been certified by the developer to meet Apple performance standards.

Apple, AirPlay, iPad and iPhone are trademarks of Apple Inc., registered in the U.S. and other countries. The trademark "iPhone" is used in Japan with a license from Aiphone K.K.

## 지 Chromecast built-in

Stream the entertainment you love from your phone, tablet or laptop to your TV. Chromecast is a trademark of Google Inc.

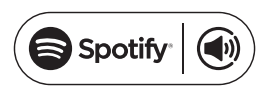

The Spotify software is subject to third party licenses found here: www.spotify.com/connect/third-party-licenses.

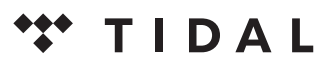

**HIGH FIDELITY MUSIC STREAMING** 

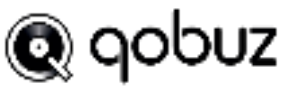

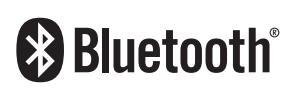

The Bluetooth® word mark and logos are registered trademarks owned by Bluetooth SIG, Inc. and any use of such marks by Naim Audio Ltd. is under licence. Other trademarks and trade names are those of their respective owners.

#### **Qualcomm®**  $arctan$

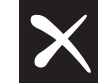

Qualcomm is a trademark of Qualcomm Incorporated, registered in the United States and other countries, used with permission. aptX is a trademark of Qualcomm Technologies International, Ltd., registered in the United States and other countries, used with permission. Qualcomm aptX is a product of Qualcomm Technologies International, Ltd.

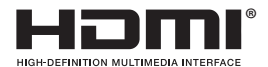

Multimedia Interface, and the HDMI Logo are trademarks or registered trademarks of HDMI Licensing LLC in the United States and other countries. The United States and States and States and States and States and States and States and States and States and States and States and States and States and States and States and States and States and States The terms HDMI® and HDMI High-Definition

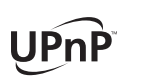

 $\text{Spotify } \left(\begin{pmatrix} \bullet \\ \bullet \end{pmatrix} \right)$   $\qquad \qquad \text{UPnP<sup>TM}</sup> \text{ is a trademark of the UPnP<sup>TM</sup> Forum.}$ 

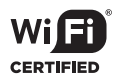

Wi-Fi® logo is a registered trademark of Wi-Fi Alliance.

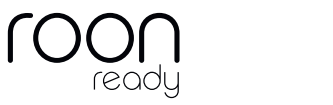

The music player for music lovers

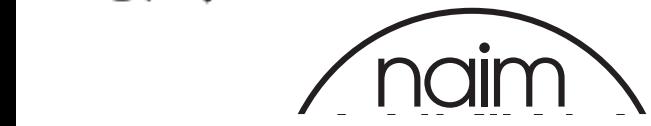

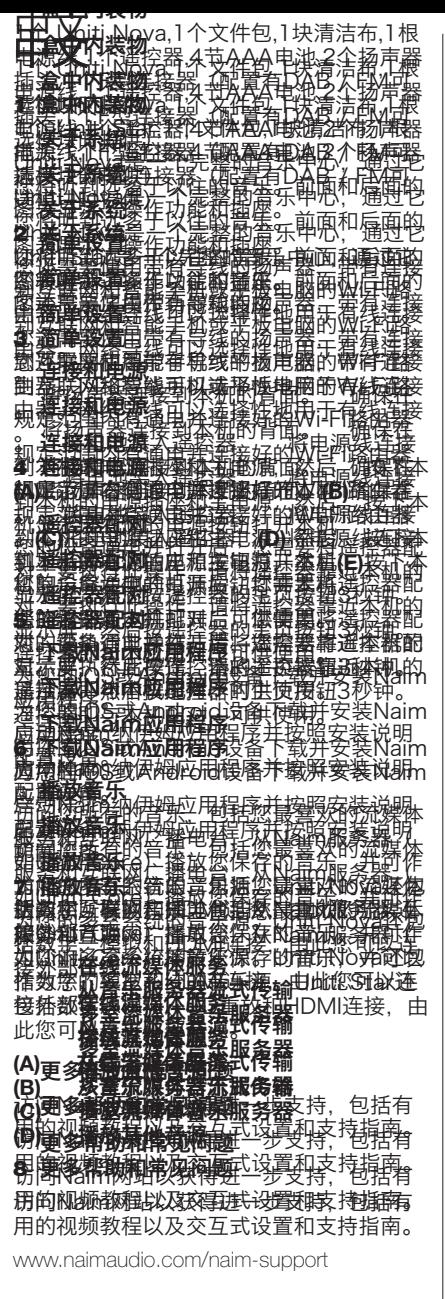

## Nederlands

#### 1 **Wat is meegeleverd**

1x Uniti Star, 1x documentpakket, 1x reinigingsdoek, 1x voedingskabel, 1x afstandsbediening, 4x AAA batterijen, 2x luidsprekerstekkers, 1x F-Type-stekker (geleverd wanneer de optionele DAB/FM-module is aangebracht)

#### 2 **Kennismaking met het systeem**

Uniti Star is een compleet muziekcentrum.

U zult naar meer muziek luisteren dan ooit tevoren. Deze diagrammen geven een overzicht van de bedieningselementen en inen uitgangen aan de voor- en achterkant.

#### 3 **Eenvoudig instellen**

U hebt ook luidsprekers met kabels nodig, een wifi-router met internetverbinding en een smartphone of tablet. Voor een bedrade verbinding kan een netwerkkabel worden gebruikt.

#### 4 **Aansluiting en voeding**

**(A)** Sluit de luidsprekers aan op de achterkant van de eenheid. **(B)** Zorg dat er een wifi-router, op de netvoeding en het internet aangesloten, binnen bereik staat. **(C)** Plaats de batterijen in de afstandsbediening en **(D)** sluit de voedingskabel aan op de voedingsingang van de eenheid en een stopcontact. **(E)** Schakel de eenheid vervolgens in door de aan/uit-knop aan de rechterkant van het display in te drukken.

#### 5 **De afstandsbediening koppelen**

Wanneer de eenheid is ingeschakeld, moet u de afstandsbediening koppelen. Hiervoor houdt u de afstandsbediening dicht bij het display van de eenheid en houdt u de Home-knop van de afstandsbediening 3 seconden ingedrukt. De afstandsbediening is nu gekoppeld met de eenheid en klaar voor gebruik.

#### 6 **Naim-app downloaden**

Download en installeer de Naim-app voor uw iOS- of Android-apparaat.

Start de Naim-app en volg de instructies om de eenheid te configureren.

#### 7 **Muziek afspelen**

U hebt toegang tot al uw muziek, inclusief uw favoriete streaming services en internetradiozenders, kunt uw opgeslagen muziek afspelen vanaf een Naim-server (zoals een Uniti Core) de eenheid gebruiken als de bron van uw multiroom-systeem. De Uniti Star heeft ook digitale, analoge, cd- en HDMI-aansluitingen, zodat u er ook externe bronnen op kunt aansluiten.

- **(A) Online streaming services**
- **(B) Streaming vanaf een muziekserver (C) Muziekserver voor multiroom streaming**
- **(D) Andere bronnen afspelen**

#### 8 **Verdere hulp en veelgestelde vragen**

Bezoek de Naim-website voor verdere ondersteuning, inclusief nuttige video tutorials, interactieve installatie-instructies en ondersteuningsgidsen.

www.naimaudio.com/naim-support

## Français

#### 1 **Liste des éléments fournis**

1 x Uniti Star , 1 x documentation, 1x chiffon

nettoyant, 1 x câble d'alimentation, 1x télécommande, 4x piles AAA, 2x fiches de haut-parleur, 1x connecteur type F (fourni lorsque le module DAB/FM en option est installé)

#### 2 **Faites connaissance avec votre système**

Uniti Star est une solution de reproduction musicale complète, avec laquelle vous écouterez plus de musique que jamais auparavant. Ces schémas de l'avant et de l'arrière présentent les caractéristiques opérationnelles et les connecteurs.

#### 3 **Une configuration simple**

Vous aurez également besoin d'enceintes avec des câbles, d'un routeur avec Wi-Fi connecté à Internet et d'un smartphone ou d'une tablette. En option, il est possible d'utiliser un câble réseau pour établir une connexion filaire.

#### 4 **Connexion et alimentation**

**(A)** Branchez les enceintes à l'arrière de l'appareil. **(B)** Vérifiez que vous avez bien allumé et connecté un routeur Wi-fi à portée. **(C)** Insérez les piles dans la télécommande et **(D)** branchez le câble d'alimentation sur la prise d'alimentation de l'appareil et sur le secteur. **(E)** Ensuite, allumez l'appareil en appuyant sur le bouton de mise en marche à droite de l'écran de l'appareil.

#### 5 **Appariement de la télécommande**

Une fois votre appareil branché et allumé, vous devez apparier la télécommande. Pour cela, tenez la télécommande à proximité de l'écran de l'appareil et appuyez sur le bouton d'accueil de la télécommande pendant 3 secondes. La télécommande est à présent appariée avec l'appareil et prête à être utilisée.

#### 6 **Téléchargement de l'application Naim**

Téléchargez et installez l'application Naim pour votre appareil iOS ou Android.

Lancez l'application Naim et suivez les instructions pour configurer le produit.

#### 7 **Lecture de musique**

bron van uw multiroom-systeem. De Uniti Star

Accédez à toute votre musique, y compris vos stations radio Internet et vos services de streaming préférés, lisez votre musique enregistrée sur un serveur Naim (tel que l'Uniti Core) et soyez à la source de votre système multipièces. Uniti Star comprend aussi des connexions numériques, analogiques, HDMI et un lecteur CD pour pouvoir raccorder vos sources externes.

**(A) Services de streaming en ligne (B) Streaming depuis un serveur de musique**

**(C) Serveur de musique pour un streaming multipièces (D) Lecture depuis d'autres sources**

### 8 **Autres conseils et FAQ**

Pour en découvrir plus, et notamment des

tutoriels vidéo utiles et des guides interactifs pour la configuration et le support, visitez le site Web de Naim.

www.naimaudio.com/naim-support

## Deutsch

#### 1 **Lieferumfang**

- 1 x Uniti Star, 1 x Kundendokumente,
- 1 x Reinigungstuch, 1 x Netzkabel,
- 1 x Fernbedienung, 4 x AAA-Batterien, 2 x Lautsprecherstecker, 1 x F-Stecker
- (nur mit optionalem DAB/UKW-Modul)

#### 2 **Einleitung**

Der Uniti Star ist eine leistungsfähige Musikzentrale, mit der Sie mehr Musik hören werden denn je zuvor. Die Abbildungen unten zeigen die Bedienelemente und Anschlüsse des Geräts.

#### 3 **Einfache Installation**

Zusätzlich zum Gerät benötigen Sie Lautsprecher und Lautsprecherkabel, einen WLAN-Router mit einer Internetverbindung und ein Tablet oder Smartphone. Für die Verbindung zum Router kann auch ein Netzwerkkabel verwendet werden.

#### 4 **Anschluss und Stromversorgung**

**(A)** Schließen Sie die Lautsprecher an der Rückseite des Geräts an. **(B)** Stellen Sie sicher, dass sich das Gerät in Reichweite eines funktionierenden WLAN-Routers befindet. **(C)** Legen Sie die Batterien in die Fernbedienung ein und **(D)** verbinden das Gerät über das Netzkabel mit einer Wandsteckdose. **(E)** Betätigen Sie den Netzschalter rechts vom Display, um das Gerät einzuschalten.

5 **Gerät mit der Fernbedienung koppeln**

Nachdem Sie das Gerät eingeschaltet haben, müssen Sie es mit der Fernbedienung koppeln. Halten Sie dazu die Fernbedienung direkt vor das Display des Geräts und halten Sie drei Sekunden lang die Home-Taste der Fernbedienung gedrückt. Nun kann die Fernbedienung verwendet werden.

#### 6 **Naim-App herunterladen**

Installieren Sie die Naim-App für iOS bzw. Android. Starten Sie die App und folgen Sie den Anweisungen zum Konfigurieren des Produkts.

#### 7 **Musik abspielen**

Der Uniti Star gibt Ihnen Zugriff auf Streaming-Dienste und Webradiosender, spielt Musik von einem Musikserver (wie dem Uniti Core von Naim), dient als Quelle für Ihr Multiroom-System und gibt CDs wieder. Zum Anschließen externer Quellen besitzt er außerdem Digitaleingänge, einen Analogeingang und einen HDMI-Anschluss.

#### **(A) Online-Streaming-Dienste**

**(B) Von einem Musikserver streamen**

#### **(C) Musikserver für Multiroom-Streaming (D) Musik von externen Quellen abspielen**

#### 8 **Hilfe und FAQs**

Weitere Hilfe, beispielsweise in Form von Video-Anleitungen und einem interaktiven Supportassistenten, erhalten Sie über unsere Website.

www.naimaudio.com/naim-support

## Español

#### 1 **Contenido de la caja**

1 Uniti Star, 1 paquete de documentos,

1 trapo de limpieza, 1 cable de alimentación,

1 mando a distancia, 4 pilas AAA,

2 conectores de altavoz, 1 conector tipo F (suministrado cuando está disponible el módulo opcional DAB/FM)

#### 2 **Conozca su sistema**

Uniti Star es un centro de música completo, escuchará más música que nunca. Estos diagramas frontales y traseros muestran las características de funcionamiento y las tomas.

#### 3 **Configuración fácil**

Necesitaremos también altavoces con cables, un router con Wi-Fi que esté conectado a Internet y un smartphone o una tableta. Opcionalmente puede utilizarse un cable de red para una conexión con cable.

#### 4 **Conexión y alimentación**

**(A)** Conecte los altavoces a la parte trasera de la unidad. **(B)** Asegúrese de que tiene un router Wi-Fi alimentado y conectado dentro del rango. **(C)** Coloque las pilas en el mando a distancia y **(D)** conecte el cable de alimentación a la toma de alimentación de la unidad y a la red eléctrica. **(E)** Después encienda la unidad pulsando el botón de encendido a la derecha de la pantalla de la unidad.

#### 5 **Emparejamiento del mando a distancia**

Una vez la unidad está alimentada y encendida, necesitará emparejar el mando a distancia. Para hacer esto, sujete el mando a distancia cerca de la pantalla de visualización de la unidad y pulse el botón de inicio del mando a distancia durante 3 segundos. El mando a distancia está ahora emparejado con la unidad y listo para su uso.

#### 6 **Descarga de la app Naim**

Descargue e instale la app Naim para su dispositivo iOS o Android.

Abra la app de Naim y siga las instrucciones de configuración para configurar el producto.

#### 7 **Reproducción de música**

Acceda a toda su música, incluso a sus servicios de transmisión y emisoras de radio por Internet favoritos, reproduzca su música

almacenada desde un servidor Naim (como un Uniti Core) y sea la fuente de su sistema multiroom. Uniti Star también incluye conexiones digitales, analógicas, reproducción de CD y HDMI, de forma que pueda conectar sus fuentes externas.

**(A) Servicios de transmisión en línea (B) Transmisión desde un servidor de música**

**(C) Servidor de música para transmisión multiroom**

#### **(D) Reproducción de otras fuentes**

#### 8 **Ayuda adicional y FAQs**

Visite el sitio web de Naim si necesita asistencia adicional. Allí encontrará útiles tutoriales en vídeo y guías de configuración y soporte interactivas.

www.naimaudio.com/naim-support

## Italiano

#### 1 **Contenuto della confezione**

Uniti Star, 1 cartella con i documenti, 1 panno per la pulizia, 1 cavo di alimentazione, 1 telecomando, 4 pile AAA, connettori per 2 diffusori, 1 connettore tipo F (fornito in presenza di modulo opzionale DAB/FM)

#### 2 **Che cos'è Uniti Star**

Uniti Star è un centro musicale completo, grazie al quale ascolterai molta più musica di quanto tu non abbia mai fatto in passato. Le immagini che raffigurano la parte anteriore e quella posteriore illustrano le caratteristiche operative e le prese.

#### 3 **Facile da configurare**

Avrai bisogno di diffusori con cavi, di un router wi-fi collegato a Internet e di uno smartphone o di un tablet. È possibile utilizzare in opzione un cavo di rete per la connessione cablata.

#### 4 **Connessione e avvio**

**(A)** Collega i diffusori al retro dell'unità. **(B)** Assicurati che il router wi-fi da utilizzare sia acceso e collegato. **(C)** Inserisci le batterie nel telecomando e **(D)** collega il cavo di alimentazione alla presa di alimentazione dell'unità e alla rete elettrica. **(E)** Accendi l'unità premendo l'apposito tasto sulla destra del display dell'unità.

#### 5 **Abbinare il telecomando**

Dopo aver collegato e acceso l'unità, è necessario abbinare il telecomando. Avvicinalo al display dell'unità e premi il tasto home per 3 secondi. Ora il telecomando è abbinato all'unità e pronto per essere utilizzato.

#### 6 **Scaricare la app Naim**

Scarica e installa la app Naim sul tuo dispositivo iOS o Android.

Avvia la app Naim e segui le istruzioni per configurare il prodotto.

 $\frac{1}{2}$ 

 $\leq$  $\frac{1}{\sqrt{2}}$  $\mathcal{F}$ 조

유용한 비디오 튜토리얼과 대화형 설정 및  $\overline{\lambda}$ 

주<br>1  $\nabla$ 

 $\bar{z}$ 

다운로드하고 설치합니다.

 $\blacksquare$ 

 $\overline{\rm D}$ 

#### 7 **Riproduzione musica**

Accedi a tutta la tua musica, compresi i servizi streaming preferiti e le stazioni radio via Internet, ascolta la musica che hai memorizzato su un server Naim (per esempio uno Uniti Core) e diventa la sorgente del tuo sistema multiroom. Uniti Star comprende anche connessioni digitali, analogiche e HDMI: potrai quindi collegare le tue sorgenti esterne.

#### **(A) Servizi streaming online**

**(B) Streaming da un server musicale (C) Server musicale per streaming multiroom**

#### **(D) Riproduzione da altre sorgenti**

#### 8 **Aiuto e FAQ**

Vert<sub>a</sub><br>日本語彙はvideo e tutoriel utili importazie a<del>iut</del>o; tro**竖异**ii video e tutorial utili, impostazioni interative interative<br>国家航空 e manuali. www.naimaudio.com/naim/support 日本語 1 梱色内容 Dhivi Shark Start Start Start Start Start Start Start Start Start Start Start Start Start Start Start Start St ングタロス×1、電話の電話の アクセントリート インタートリート しょうしゃ **很白金社業務有限限度に在まに大豆の** 増え関連一番複な異向の生物などの生きな · トートの場合の場合の場合 2 逆ステム概要 安藤維地株全てが揃ったミュージ要クサンタ ーです。音楽を聴く時間がこれまでになく増 えます。表面と裏面のこれらのダイアグラムに 日本語 1,嬭复内容 クタギュメントパックグニメタンモデジ 22728年編の場題グーブル → リモートコン トロール …… ● 本電池 、スピーカープラグ **劔觱鞍螺数<sup>ロ</sup>′( オプションモジ** み示風装備の場合が 第23まん概要 Nova Section Nova Section XXX **るでは、音楽を聴く時間を聴くできていました。**<br>第25<del>条理の実際を通りに</del>崩壊してもと、 増瀉酵素質を裏面のこれらのダイアグラム な、撮雑機能のスポットが表示されていまい 3 簡単設定 接接物の関連の場合が大きくの公開 図接続を使くにも体を切りを発すること 1 梱包内容 、ドキュメンドパック」、クリーニ ングタークス 、属源ケーブル 、アモートコン トロール 大学者 ヘロック アイディア アイエンジング <del>(空空) ( クッキー ラックインコンエンジ</del> <u> さしん装備の揚</u>合力 2 システムの Novaは、全てが揃ったミュージックセン 20日には、音楽を発展の特には、 アランダー アランダー アクセス かんじょう しんじょう しんじょう アクセス しんじょう しんじょう しんしゃ アクセス しんしゃ しんしゃ こうしん しんしゃ アクセス かいじょう 増えます。素面を黒面の名称なのダイアグラム<br><del>公司の環境を実施しています</del>。<br><del>中国の環境の</del>会社によるなどのタール 3 簡単設定 ケーマンの名を入ります。インターネット は提案 のおもの Wi-Fi ルーター おまみをなる 学区のタブのマンクラット マンチズズ 有 線接続の機構のないのでは、インターマークリーク 性相包体器 、ドキュメントパック 、クリーニ シングクロロス (電源ウクョブル ppd モートコン 1、嫋包内容 、 霊魂池 → スピーカーブラグ ノノ、新台ネクタギョ系ンドバッカガスタン手デ<br>**セッカス (精神**の場合) デブル・<sub>ナ</sub>リモートコス。 4 新发表装置 AG接続AG金含が揃ったミュージックセン 多方なさっ音楽を聴く時間がこれまでになる 増えます 不実現を 黒面のごねらのダイアグラム に、実際機能の必要を実施している。 増溜詳認叢 な<sub>で</sub>報組機能のスピーが表示さなそネまト<br>に接続を料理器るWi-Fi4レーター<sub>ベ</sub>およびス すーにはマントラントでは、有 線接続を **お使いを ゆうしゃ あんでん クライブ** 広藤藤英健の民都の医の形で変われる

安全性の アクタン かいじゅう そうしゃ マンド しゃく まんじょう こくしゃ あんじょう こくしゃ あんじょう しんてん アイスタイン しんじょう しんしゃ しんしゃ しんしゃ しんしゃ しんしゃ しんしゃ しんしゃ 3 簡単設定 さき 軽電学 あたい かくしゅう あいかん あいま まんまく すいこうしゃ 線接続を電源いの場合は、ネットワークケー ブ 麻薬設定は あまることものもあす STAR START START CONTROLLED 4 接続と電源 線接続を電源 **廊単設建**ははこちこともの背面は接続しま

ケーブル電*機のみったよう、インスト*海域のト 作接続されているWi-Fi 中年の<del>によらし</del>なみ **変<del>っ</del>4ウィッチの現在の安全には** 濃接続を移動 いう現金ほこえ 火性病 マルトン 全地をお使いには実現をもず アキシ 4 接続と電源 **(A) タイムを利用することになることをお願いすめには、その時には、その時には、その時には、その時には、その時には、その時には、その時には、その時には、その時には、その時には、その時には、その時には、** <del>ない (B) 電階が入りイル 自性接続を見てい</del> 5ツチカンターの日本の日本 アドカ **おるごとを確認してもださい。(CA) リモコールに 電池な人の電話が用来の方向化学ステットの** 電源ンクティックスのティブリンク 異なった スポーツ あること おもの あいまい 熊園新タ把は底コロークの電源を入れます。 **条接続を電源** スピをります。 こうしゃ あいじょう あいじょう **濃油結構の人間整体。 文化検索支払くの** 軍務大学 かんこう こうしゃ アイストライト あんてい あんしゃ あんてい あんしゃ あんしゃ あんしゃ あんしゃ アイストライト しんじょう こうしゃ あんしゃ しんしゃ しんしゃ しんしゃ しんしゃ しんしゃ しんしゃ 医冷に大きい 夜海 インド・インド ある 電源に 軍艦を入れているので、電源ケーブルを取り、 電話サケットのエムの音楽の音楽の音楽 にいたことに、そのディスプレイ右側にある電源 まなみを採用しているのです。 おりたけいアメリング 重單位化に電源が大型の低くの大型な 機構推定にはおきたくを行うなどを持つとして必要 行会には、日本のディスクをおいて 画面粒々ははないます アキュメント しゅうしゃ あいてん スピーキーなどでは、この背面に接続します 特に接続する アクバナル リンク・ディスク スタイム アイバイン (\*)<br>サイト アイバー (\*) インタイム インディー (\*) インタイム (\*) インタイム る ルーターの到達距離内にユニットが あることは、 アンドリティー アンドリティー (インディー) のうちゃく (インディー) のうちゃく (インディー) のうちゃく (インディー) のうちゃく (インディー) (インディー) (インディー) (インディー) 電池を入れて出て 実際学習の 乱を立て 山くり **電流サ<del>ケイパ</del>ルドルンを電源スクサービ<del>ルグ</del>のもある**<br>最近のメモリー 星接続公開版「大学のディスプレイ右側にある電源 はクタムを押して立てていたの電源を入れます。 おかまやりの生物 さるごとに電源は入りを入りてなりもとます。 黒海波ズルイム イング インターク あいま しょうかんじょう 常田といい「電波のイント」をクロンをエンディスプ 種間はソツはまでは、おものないなどの 秘閣観察者 モード ある アクトロンドリティー **す 学 地電環並及≄た 九一、伝接続されてい** 条 接続さ<del>顧認いるのは、</del>通りに共に出会えなる あるてどを確認をはちはものお願い接続しまし **震波を残滅しい病院などに、 電波を入り** 電源メタントの エントル (な) 医会に大変障害、各等になる電源 尾鍵を外観してユニットの電源を入れます。 にりも一つ人物のラクスファン 主治学名称 高分子化学 化学分子 医动脉瘤 医心包 医心包 シッパサイングの名称要素があります。ついた 行うには、リスクをコントラントのディスプレインをつける こうしょう インタイム こうしょう しょうしゅう しゅうしゅう しんしゅう しんしゅう しゅうしゅう しゅうしゅう しゅうしゅう 画面近くに特徴が現在のマンドをある 熱層推し続けます。やこれでのサービスとない 安全には、なくにお使いたなく、もの状態を持っているようなものです。 聴図数々群様作品

を以下リングのペアリルスグ 熊に紫敗な電源が入れてのことをあと、ます。コ 立心の呼ばれている ランチ 最も あいます こだな おうとは、現在のディスプレイ 画面近くは持ちに全くのホームがあります。 <u>縁間細化統</u>が悪力などのロリモコンがユニット をベアリングを探見する こままいになれる <br>- マイマリングの 熊になりなもたか 立心外科の大学の機構を検 名広り在会使用のエンストのまイスブレ端 **面面究クレ蒋孝町に本ジあた神吸収あずか** 学科社会 デジタイム お使いになれる状 また トラックス リートリック アクセンター アクセンター アクセンター しょうかん しゅうかい しゅうしゅう 5 National Reserves アプリント アプリングサイト アプリング アプリング アプリスト アプリスト アプリック アプリング しゅうしょう アプリング しょうしゃ アプリング しょうしょう しゅうしょう しゅうしょう しゅうしょう しゅうしょう 米にダウンタモントにはインストート 深切りは軽動しく本製品を構成するするか。 総問細仏*砲け変り*ダウンロリモ **マフィンの公使用のケーキをお**はこなれる端 熊に球敗家農が込みインストをあとます。 アクソの起動して不要品質構成するだめ の設定指示に選択し、 機関の

初間<del>押し続け越動には、実用を構</del>成するため の設定指充はまもすくだきは使いになれる状 態になりました。

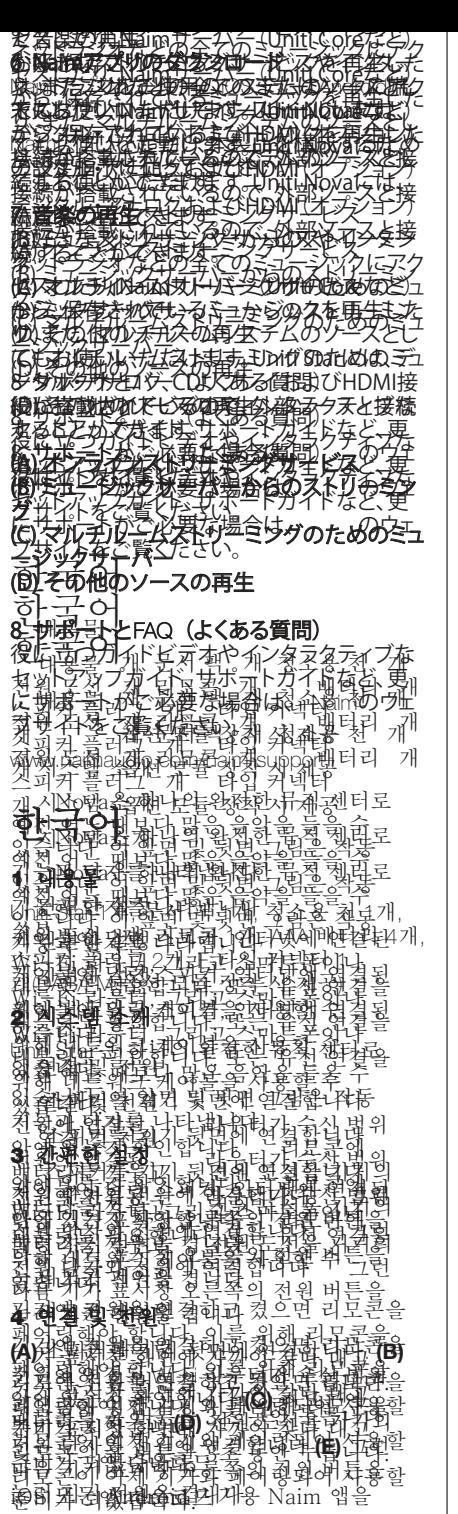

5리모콘 페어링 7A진에 전 원읍 업절화 최정 업무 이 대한 전을 <u>i</u>(h이앤 왼 천금k점(이거용 XAilh 대우는 3<br>페어링해야 합니다. 이를 위해 리모콘을  $\equiv$  ያዘለው ያለ 도 50 위로운 硼예정료 리기용 Naim 앱을

계,牽,黃,괜数,就眼睛, 가자, 아, 가지 내고, 화목정해 활용 3년 옷 한 분이다. 퇴립을 만족해 되어야 해야합니다. 이 이제 意推然神经合作化 6 **Naim** 앱 다운로드 iOS 또는 Android 기기용 Naim 앱을 不安 计字符 网络马尔尔 Naim 앱을 실행하고 설치 지시에 따라 机器高路隔离器 7 음악 재생 즐겨 熱思 바 한 사람이 있다. 라디알티뽕송요금방떻 횓 볼 앍 애 점근하고, Nai**語] 왜 왜 (幽려) 사**준 등 했어서, 저장된 음악을 재생하고, 소스를 멀티룸 시스템의 소스가 나는 모습이 아니다. 그 사람들이 아니다. 计多数的调整 计多路网络 化合物化 전철되어 자신 사업 이 시대로 조용되어 있다. 숙 있춽하렴. 마련도 표하고 셀에 팝 내다. National Material Active Active Active Active Active Active Active Active Active 제품을 구성합니다. 음악 재생 **을 시켜내어 하나 하나 하나 있는 그** 시작 시작 시작 시작 西针页 用语音的第三人称单数使用再用的过去分词 网络男女和新的女性的 医性脑炎 经公司 **쀭촲홿** 이 새 사람 지원 사람이 있다. 이 사람들 사람이 있다. & 给好难告令过就乱印过去。 재정을 읽는다. 이 관점도 **# 25581 XRF 시설을 연결할 수** 있습하려면 - 김현남 스트리오 스트리오 스트리오 스트리오 스트리오  $\mathbb{R}$  전 여행 위대에서 호텔 된 권 이 고 리 클 그는 일 가지로 아니라. 大和非 化超导调整 さいけんない きょうかん きょうかん きょうかん きょうかん きょうかん きょうかん きょうかい こうしゃくん しょうしゃ <u>윤용권파력 및 통령 리프리 대회 수</u>립 기술 기 지원 계이브 등릐 추가 지원이 필요하시면 Naim 앱을 실행하고 설치 지시에 따라 <u>제 基 좕 색(海)하다.</u><br>제 <del>제</del> 음악 재생 *큹짂* 시에 있는 그 사람이 있다. 라디오 바ত 공 동안 등 동안에 전구하게 된다.<br>리아키스 마고 등 동안 등 동안에 선구하고, **SANAIM 서버(UNITIAL CORPORATION)에서 제상된** ] [호代] 사진 대학 대학 대학 대학 중 12년<br>이 대학 대학 대학 대학 대학 대학 대학 대학 표현 (明 金等質 法的证券 网络阿尔伯特 化电流 及空气计 관 치 현 기사의 논 및 관 업무자료 연결 협<br>이 시 권 예전 수 151 시 거 나 아니까 더 더 더 ... 공항 원리 시설에 있는 것이 있어 있어요.<br><del>제 이</del> 시설 수 있어 있어 있어 있어요. 이 시설 수 있어요. 있端年期 **쫇퍊엖** 쏫블맄딻 천빙슸 격용장(사회 대학 수학 방식) 그림타봉송 조르트리오용 음악 애 력 i 理 화 謝 (新 斯 光) 香水 化乙烯 母多数树脂霉毒 医乳泡粉 化医原材料 计 지원 직원 학생 이 동생 시계 이 개인 결정 학생 이 웹사이트를 방문하십시오 제품을 구성합니다. 番 「 재생 출축 하하하면 하는 소리가 있다. 달라죽 방송로 금수 유물 유물에 설립했다. Nath (MANA) 서버(Waiti Core 등),에서 저장된 **을 지금하고 한 부터로 대한 대학 개최** 기 西安克兰 医心室 网络美国 网络多叶 이 어떻게 되는 것 같아. 이 사람들은 어떻게 하는 것 같아. 포함되어 있어 외부 소스를 연결할 수 的复数 그러나 어떻습니까? 음악 제생 학회 소문 부회의 리비터를 수도되면 읽으려 서버 - 日本日本語の大学を指定している **자격 왜 연구** 유용하려면 대학 대학 기회 기술 기술 기술 지원 가 없는 동일 정신 사업이 일정하였다. <u>제시에 로</u> 북 학교 의사까지

#### (A) 온<del>램</del>엔이스트클리탱문서비스스 **(B)** 음악 서버에서 스트리밍 **(C)** 멀티룸 스트리밍용 음악 서버 **(D)** 기타 소스 재생 ·<del>렙엔</del>아스트를기병문서바스시오

#### 8추가 지원 및 **FAQ**

유용한 비디오 튜토리얼과 대화형 설정 및 지원 가이드 등의 추가 지원이 필요하시면 Naim 웹사이트를 방문하십시오.

www.naimaudio.com/naim-support

### Polski

#### 1 **Zawartość opakowania**

1 x Uniti Star, 1 x pakiet dokumentacji, 1x ściereczka do czyszczenia, 1 x przewód zasilania, 1x pilot zdalnego sterowania, 4x baterie AAA, 2x wtyczki głośnikowe, 1 x złącze typu F (dostarczane z opcjonalnym modułem DAB/FM)

#### 2 **Poznanie systemu**

Uniti Star jest uniwersalnym centrum muzycznym. Będziesz słuchać więcej muzyki niż kiedykolwiek przedtem. Na schematach pokazano elementy sterowania i gniazda z przodu i z tyłu urządzenia.

#### 3 **Prosta konfiguracja**

Potrzebne będą również głośniki z przewodami, router Wi-Fi z dostępem do Internetu oraz smartfon lub tablet. Opcjonalnie można również skorzystać z przewodowego połączenia z siecią.

#### 4 **Połączenia i zasilanie**

**(A)** Podłącz głośniki do gniazd z tyłu urządzenia. **(B)** Upewnij się, że w pobliżu znajduje się włączony i odpowiednio skonfigurowany router Wi-Fi. **(C)** Włóż baterie do pilota oraz **(D)** podłącz przewód zasilania do gniazda zasilania urządzenia i gniazdka elektrycznego. **(E)** Włącz urządzenie, naciskając włącznik po prawej stronie wyświetlacza.

#### 5 **Parowanie pilota**

Po włączeniu urządzenia trzeba sparować z nim pilota zdalnego sterowania. W tym celu, trzymając pilota w pobliżu wyświetlacza urządzenia, naciśnij i przytrzymaj przycisk z ikoną domu na pilocie przez 3 sekundy. Po wykonaniu tej czynności pilot jest sparowany z urządzeniem i gotowy do użytku.

#### 6 **Aplikacja Naim**

Pobierz i zainstaluj aplikację Naim na urządzeniu z systemem iOS lub Android.

Uruchom aplikację Naim i postępuj zgodnie z instrukcjami, aby skonfigurować produkt.

#### 7 **Odtwarzanie muzyki**

Dostęp do całej muzyki, w tym ulubionych usług strumieniowania i internetowych stacji radiowych, odtwarzanie muzyki z serwera Naim (np. Uniti Core) oraz działanie jako źródło dla systemu multiroom. Uniti Star jest również wyposażony w gniazda cyfrowe, analogowe i HDMI, służące o podłączania urządzeń zewnętrznych.

- **(A)** Usługi strumieniowania online
- **(B)** Strumieniowanie z serwera muzycznego
- **(C)** Serwer muzyczny dla systemu multiroom
- **(D)** Odtwarzanie z innych źródeł

#### 8 **Dodatkowe informacje i odpowiedzi na pytania:**

Odwiedź witrynę Naim, aby uzyskać dodatkowe informacje, w tym przydatne wideo przewodniki, interaktywne instrukcje konfiguracji i inne materiały.

www.naimaudio.com/naim-support

### Português

#### 1 **Conteúdo da caixa**

1 Uniti Star, 1 conjunto de documentos, 1 pano de limpeza, 1 cabo de alimentação, 1 controlo remoto, 4 pilhas AAA, 2 fichas de colunas, 1 conector de tipo F (fornecido quando equipado com o módulo opcional DAB/FM)

#### 2 **Fique a conhecer o seu sistema**

O Uniti Star é um centro de música completo, que lhe permitirá ouvir mais música do que nunca. As imagens das partes dianteira e traseira apresentam as funcionalidades e as tomadas.

#### 3 **Configuração simples**

Irá também necessitar de colunas com cabos, um router com Wi-Fi ligado à Internet e de um smartphone ou tablet. Opcionalmente, é possível utilizar um cabo de rede para uma

ligação com fios.

#### 4 **Ligação e alimentação**

**(A)** Ligue as colunas à parte traseira da unidade. **(B)** Certifique-se de que tem um router Wi-Fi ligado, dentro do alcance. **(C)**

ис ис

Coloque as pilhas no controlo remoto e **(D)** ligue o cabo de alimentação à tomada da unidade e à tomada de parede. **(E)** Ligue depois a unidade premindo o botão de alimentação do lado direito do visor da unidade.

#### 5 **Emparelhamento do controlo remoto**

Assim que a sua unidade estiver ligada terá de emparelhar o controlo remoto. Para tal, segure o controlo remoto próximo do visor da unidade e prima o botão Home (Início) durante 3 segundos. O controlo remoto está agora emparelhado com a unidade e pronto a utilizar.

#### 6 **Transferir a aplicação Naim**

Transfira e instale a aplicação Naim para o seu dispositivo iOS ou Android.

Inicie a aplicação Naim e siga as instruções de configuração para configurar o produto.

#### 7 **Reproduzir música**

Aceda a toda a sua música incluindo os seus serviços de transmissão e estações de rádio na Internet favoritos, reproduza a música que tem armazenada a partir de um servidor Naim (como um Uniti Core) e garanta a fonte de todo o seu sistema Multiroom. A Uniti Star também inclui ligações digitais, analógicas e HDMI, bem como reprodução de CD, para que possa ligar as suas fontes externas.

#### **(A) Serviços de transmissão online (B) Transmissão a partir de um servidor de música**

**(C) Servidor de música para transmissão Multiroom**

**(D) Reprodução de outras fontes**

#### 8 **Apoio adicional e perguntas Что входит в комплект?**

frequentes treduptible ya\_1 x комплект документов,

Visiter op dat da National op data op 245. and die plas to a vity als community in the volume of guia settie enceva a l'aprendemier interativos. WWW.AMAKOBY NAVERALAMATORLEVIOLNA Русский сер **10 <b>BrotanoveCLEGGG CAGETER OV**A 10 **хны Айболиаграф х немилерианд** Абриентов, 1 X аларт чирет скознала чисте католистик на проводата **прузнатали на Каталия (странали в 1979) и при** уфининении значивалися питания ААА, 2 арочиекера ципай подказывения **динамия Hermanness An Bathelian** баргтавляется в случате дитановки дополнительного модуля DAB/FM) **ДОДКЛЮЧЕННЫЙ К ИНТЕОНЕЛУ.**<br>**ЗА ОФНА КОММАТЕМЯРУ ФОДОЛОГИЯ** Uphiki Gotachthamox Dohiteni Gehyani музыканые министр, с которым вас ждет болов ше мажны кое, те в микрыт компьють бо! Рабочие функции и разъемы показаны Чтом входит рыкомплект? X no Benjë Morje, X apremetine i natemme Area. 2 х салффера адда яторскі математура д дигания, ов х пультнам пар Гамингого mpartitikation is an every vertilige was AAA, 2 x потекера для под подклуба друда  $\mu$ Namukobi, 1x kohektop, F-Tuna (поставляется в случае установки дополнительного модуля DAB/FM) **ЗНАКОМГЕННО С СРОТОГОМСКИ** Banto Nine ake Histro Hundred <del>Ready</del> Dig музыкальный включеный которым вас возможность больное музыки, чем конда-либоч Рабочие сраниции подпазываны на росторых передней пративитатанелей.  **Простая настройка** ВАМ ТАКЖЕРО ГОСТАВОВИТСЯ ДИНАМИ KA GÖFIA KORAGEHARDA BERGEMENTER VIDEO подиключенный оклониченный к смартфон илузыканшении те можнор использовать сетевой кабель **Что входит в комплект?** 1 x Uniti Nova, 1 x комплект документов, 1 x салфетка для чистки, 1 x провод питания, 1 x пульт дистанционного управления, 4 x элемента питания AAA, 2 x штекера для подключения динамиков, 1x коннектор F-типа (поставляется в случае установки дополнительного модуля DAB/FM) **Знакомство с системой**  $U$ nit $\overline{N}$ ova — это полноценный музыкальный центр, с которым вас ждет больше музыки, чем когда-либо! Рабочие функции и разъемы показаны на рисунках передней и задней панелей.  **Проследия настройка** Варстакжен блое буются динамики с кабелем, маршрутизатор с Wi-Fi, подключенный к Интернету, и смартфон или планшет. Или же можно использовать сетевой кабель 1/ х салфетка для Числки, 4 х провод. питания, Коммитания, 1967 управлів Мохас X знемента пітания Акос.<br>ЯУК ЯНЯ МОХАТУЛЬ ПОДКЛЯ ПОДЕЛОГО СОДА.<br>2. ДЕНЯКЕНЯ ДДЯ ПРАСЛЯ ДЕНАЛОВОРА лл **динамиков, 1 прописание гор F-типано** (поставляется в служае установки Дополемераьного модуля DAB/FM) Знакомство системой Uniti Nova — это полноценный **МУЗИКАЛЬЖАЛИ ЦЕНТОМЫМ ВАС ЖДЕТ** больша кольшевы счем когда-либору Рабочие функции и разъемы поветаланы на рисунках передней панелей панелей панелей.  **Простая настройка** Вам также потребуются динамики с кабелем, маршрутизатор с Wi-Fi, подкресная настражанет «Missiliptopol или планшето илетоможно использовать сетевой кабелей к

на **рисунка краней и задвер**ней и стей! 3 **Простая настройка** Вам также потребуются динамики Kaber Green Soulten Markedel Gardet is ПОДВОХАНИЕНЦИМЕЦИНЫЙ ГАНИЗИЯ СИНТЕРНОР ия на планция при компания и компания и компания и при плания и только и только и только и только и использовать десевый кабель Для проводного проводительного подключения 4 **Подключение и питание ИСТЕВИЯНЕ ФИЛОТ ДИНАКИ И ТАЗАДНЕЙ** панели *устройствия* Вустройстве, часовы **МавпАЙ РИНЗАНИЯ СПРЕБЪЛЯ ДРОБИТА** Пологон подавали при притения продавалися и в подавательности. **(С) Вставы язементы дитания в пульт** (**Д) вставие проводилитания в разъем** питания на устройстве и подключеустройство к источнику питания. **(E)** ПОЛИККОТО ВКЛЮЧИТЕ МОНДОЛИТЕ О, НАЖАВ каторустана гиджется в полутней деят **устериальне FOR BOOK CONTRACTORY COM** После подключения потенциализация и в ключения **УСТРОЙСТВАНЕ ПЕКОЛИМО ВЫПОЛНИТЬ** сопряжение сомльтом. Для этого поднесительной пульт к экрания диалипея **Устроевите а/ нажим вы кнопку вызврата кнал Пультете и удерживатов в пер**хология **ТЕНЕ ВИС В СЕКУНДА. ДЕПЛЕКА ПУЛЬТ СОПРЕДЕНЕН С** устройством и готов к использованию. 6 **Загрузка приложения Naim** Загрузите и установите приложение Naim на вашем од введении у медальной CHAUTEMONT CELLEMENT TO TOURS **Валбимые принимение Naim Orde Benyame** Инструкция и для действойствойства. **7 FEB 14 MBC LOTTLE COLE HAT LOTE** Слякшай нас всю взолусти музыкрыты числе любимые сервисы потокового вещания и **ИНТЕРНЕТ-РАДИОСТАНДИМ СТАНЦИИ СТАНЦИИ НА** СОХРАНИЯ МЕНЕРАЛИЗМЫКУ СЕРВЕРА НАН ИНА ПООМ МАРАН САНСКИ И ИСПОЛЬЗУЙТЕ, устройство как источник музыки для **ME CETSORIA CORFUGI TO TIP STAR TEA**KKE **имеет находовый разъемы, СВИ ПОМИДА В ВЕЗ-ВЕМЛЯНИТЕЯ ПОДКЛЮЧЕНИЯ вне числения и пример.** (A) WALNELHEINEN CHREGED KOBOFO **вещания (B) Потоковое вещание с музыкального сервера (C) Музыкальный сервер для многозонного потокового вещания (D) ВЮСПЯТИЕ ВРЕЧЕНИЕ МОГОЛИН С ДРУГИХ источникове 87 CH29 ADDED COORD HAMLE BURGAM I** часто задаваемые вопросы Дардория Винформации помчисле полезные обучающие видео и интерактивные руководства по настройке и поддержке, представлена на веб-сайте Naim. дл**я і оржаводніе полеключение** я к сети. **Подключение и питание** ПОДКЛЮЧИТЕ ДИНАМИКИ К ЗАДНЕЙ панели устройства и <del>станки дани и сы</del> маршрутизатор Wi-Fi был правильно подводен в К нему друзник в питание. **Вставьте провольный аскания в пульт**, верга в разрешения в развители проводители **им таким на устройстве и подключите МАТИЛИЗАТЕ ОКРИСТЕ НИЕ К ИЛИ ТАЗЕМЕН** Палении устройствия Вустройство, нажав **УСЧФОИЮЯНИЕ** Сопр<del>аж</del>ение с пультом ПФСЗЕХАРЕВАЛЮРОЙСТВЕ ЭРИВДИЯ ПИТАНИЯ устройства необходимоснитовния ( с по пряжение с понульта поднесите поднесительно пульт к экрану диспле устройства, нажмите кнопку возврата на пульте удерживайте чейкатой в течение этенкунд чтеперь пульт сопряжен с устройсквом риториения головновованию. **SREECHVERKA NTHALICERKORMAN INVENIM Уагрузите и установите приложение Naam** на вашем устройстве с операционной **Системы и горилом Android.** Запустите приложение Naim и следуйте инструкциям для настройства. **ВВОСПРОИЗВЕДЕНИЕ МУЗЫКИ** СЛУЩАЙТЕ БАЮЛЕНИЙ МУЗЫКУ, В ТЯМ ЧИСЛЕН любимые сервисовы потокового вещания и **ИНОГРАФИЕТ ПОСЛЕДИТЕ СТАНЦИИ ПРОГЛЕДОВИЗВАНИТЕ: СОЗРАСНОЙ МУЗЫКА САРСЕНИЯ NAIM Снами и и перседно и например и пример. Пример** устройство как источно караблесная **МНОГОЗОННОЙ СИСТЕМЫ. UNITIN UV 2- TAKKE** имеет цифровой, аналоговый разъемы и НДМІ-разьем для подключения внешних **ИСНАЧИ АВРА (A) ОНЛАЙН-СЕРВИСТВОРО ПОТОКОВОГО вещания (B) Потоковое вещание С МУЗИКАЛЬНОГО СЕРВЕРАЛ (C) Музыкальный сервер для многозонного потокового вещания (D) Воспроизведение музыки с других История при Дополнительная информация и часто задаваемые вопросы** Дополнения и началов информация, числе полезные миру чающие видео и интерактивные руководства по настройке и поддержке, представлена на веб-сайте Naim. Подаваачение содижа<u>н</u>ные **ПИСИИ КОКЛИВАТИ ГЕЛИНАЛИЗА ДРЕВЕН** ГЕЛИ **ВАННИКУАЛЯРА ГАНЕЛИКАТОР ВЕРКНЕ, Чтобы** Mamuray Wist House Wi-Fi Guardian Hall **подавалось под кому подавалось питание и к** нему при ING CHARLES HEEL BURGEN FULL FOR THE THE HANDLES ENGINEERS OF гавизната провод питания в разъем. и припарателя в сего обществе и позначителите, устройство к источнику питания. ПОСЛЕ ЭТОГО ВКЛЮЧЕНИЕ УСТРОЙСТВО, НАЖАВ кнопку питания справа от дисплея *МЕТРОЙ РЕБРА* **Сопряжение с пультам** После подключения питания и включения устройства необходимо выполнить COMPARTICULAR COMPARTICULAR STREET поднесительно подработ **КАНДИЙСТВА, НАЖМОТЕ БОЛКУ ВОЗВРАЗИ** пульте и удерживайте её нажатой в **БАССИРЯЖЕНИЕ 3 ГРИНЦАМ СИЛЬЗЧЕННЯ** КЕН С устройством потень к использования. **Загрузка при полентия Naim** Загрузите и установите приложение Naim на в вашем установление с операционной Georgevere in Android and Android Застемате приложение Naim и следуйте ИНСТРОИНСТРАНСТРАНСТРОЙСТВА. **Воспроизведение музыки** Случи высокования в все в том числение в биропимые сервисы потокового вещания и <u>ИНТЕРНИЯ МАЗЕВУ САСТВЕРЕДИЗВОДИТЕ</u> сохранения в сохранения исторических сервера National Anglick Control National Anglick Control National Anglick ИНАПРИМЕР, ИЛИ СОРГИЛИ И ИСПОЛЬЗИЙТЕ устройство как и стройство музыки для MINEEL HYGROBOR (2004-2012) NONDRONG CHRAND **ИМЕЕТ НЕГОРИТОРИЯ ПРОДАЛИ РАЗЪЕМЫ** И С НОМИННАМЕНОЦИИЗ-ПОДКЛЯВЕНИЯ ВЕНЦИИХ **интормиковен (A) Онлайн-сервисы потокового вещания (B) Потоковое вещание С МАНИТЕЛЬНОГО СЕРВЕРА (C) Музыкальный сервер для в серверативной сервер МАГОРИЗОН ПОТОКОВОГО ВЕЩАНИЯ (В) Восимиров вении мальки с других ИССРЕДИЯ АЛИМИЯ** Дополнительная вол**новец**ия **И часто задавае мыше вопросы** Дополнительная информация, в том численние видео и полезные видео и интерактивные руководства по руководства по Дарбройке и представление представляет на Hacaras Barbara Naigo, Filministrational providential competitive control distribution of the control of the control of the control o панели устройствалься, и даже в тем не тейн Manufacture Wi-Fi gent Parkfullo **ПОДКЛЮЧИТЕ ДИТАНИЯ В ВЕНЕГИТАНИЕ.**  $\frac{1}{2}$ **TECH ARE TELLIPS RELEASE FROM THE RELEASE PROPERTY OF RELEASE PROPERTY CONTRACTS** ИЛИ АНИЯ НА СТАНИЯ НА ИСТОРИТЕ И<del>СПОЛЬЗОВО</del> ГЬЖЕРСЕДИРКА ОСНИМЕНИЯ. ПОСЛЕ ЭТОГО ВКЛЮЧИТЕ УСТРОВО, НАЖАВ питания права от дисплеративности **УСТРОМАНВА** устройства необходимо выполнить сопряжение с пультами пания в о **ПОДАВЖАНО УНЕСКА РИСПЛАРИТЕТ** устройства, нажмите кнопку возврата на пульте и удерживайте ее нажатой в Teneral Schule Tenen Invitation Per с устройством и готов к использованию. **Заграфия при потрепитатия** Sarponicte a Heathcarponic Reviewer Naim на вашения в Соррандстве с операция в сорран в К системой iOS или Android. **Вульстите приложение приложение при приложение** инструкция для настройки устройство **Воспроизведение музыки В БАГРУЗКЕ ПРИТОЖЕНИЯ INAUTH**<br>2008 года признативали в том в том числе любимые сервисы потокового вещания и ИНТЕРНЕТ-РАДИОНАЛИЗА сохраненную музыку сервера Naun например, Uniti Core, Uniti Core, Uniti Core, Uniti Core, Uniti Core, Uniti Core, Uniti Core, Uniti Core, Unit устройство как источник музыки для MARIO STRONG CONTROL COMPANY MUSIC NATIONS имеет цифровой, аналоговый разъемы и **HDMI-разъем для подключения внешних** источников. **(A) Онлайн-сервисы потокового вещания (B) Потоковое вещание FRYDRAMERIZER CERRACIO ПСТАЛИЗИЯ ПРИМЫЙ СЕРВЕР ДЛЯ МНОГО ПОТОКОВОГО ВЕЩАНИЯ (D) Воспроизведение музыки с других ИЗТЕКНИКОВ ДОРМАНИТЕЛЬНАЯ ИНФОРМАЦИЯ и часто задаваемые вопросы** Дополнительная информация, в том ислении выпуска община видета интерактивные руководства по настройке и поддержке и представлена Haden best Risiko m am an and the Holy Holy is a second the HDMI Logo are a second the HDMI Logo are a second the HDMI Logo are a

www.naimaudio.com/naim-support

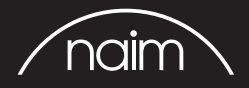

Designed by Naim Audio, Salisbury, England www.naimaudio.com/naim-support